## Prenotazione:

(la prenotazione è possibile per quei documenti che non sono immediatamente disponibili per una nuova richiesta di servizi, in quanto per essi figura un movimento attivo di consultazione, prestito o riproduzione)

1° caso: Esame di tutte le prenotazioni presenti in archivio:

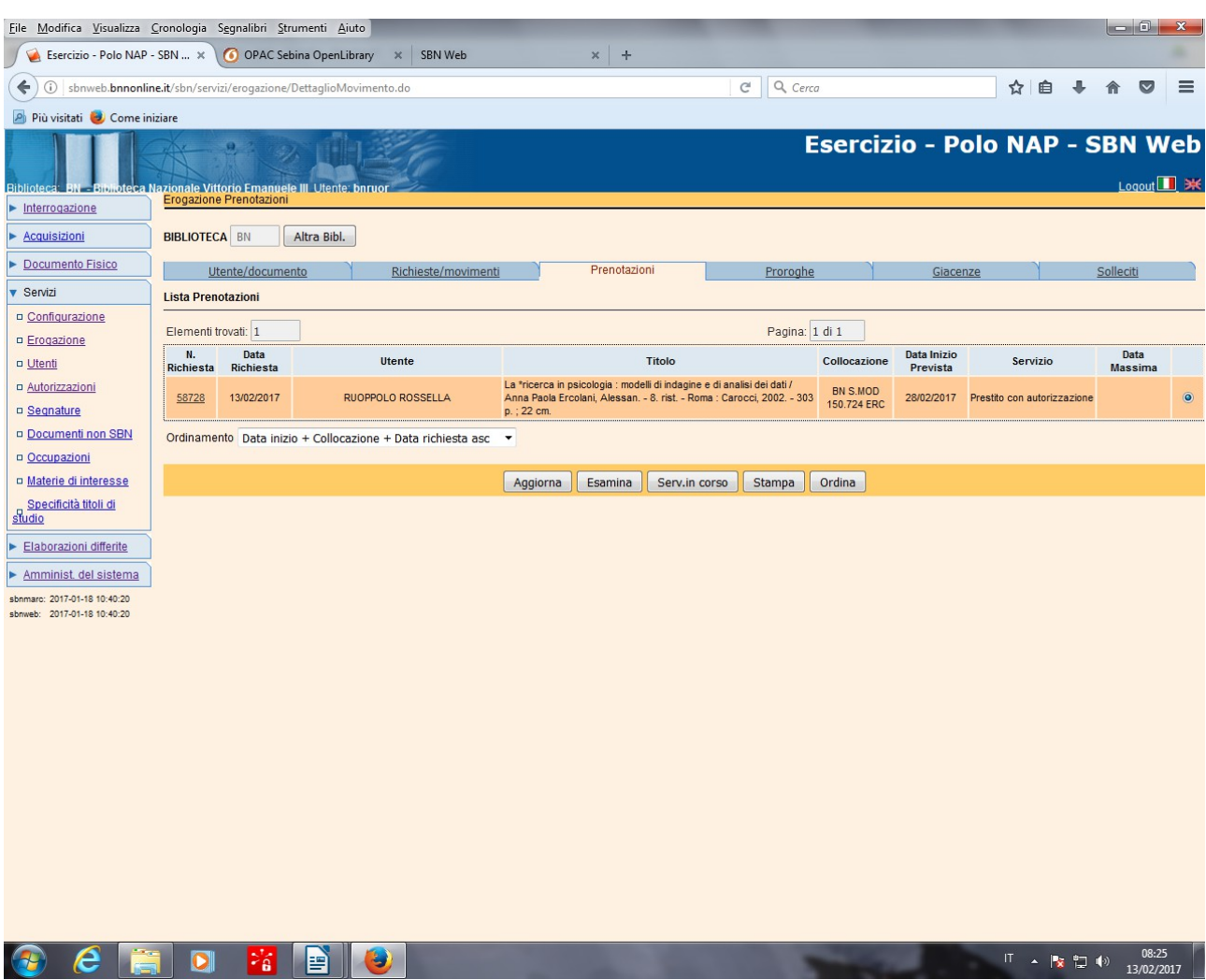

**Servizi – Erogazione - Prenotazioni**

**Esamina** (previa selezione della prenotazione)

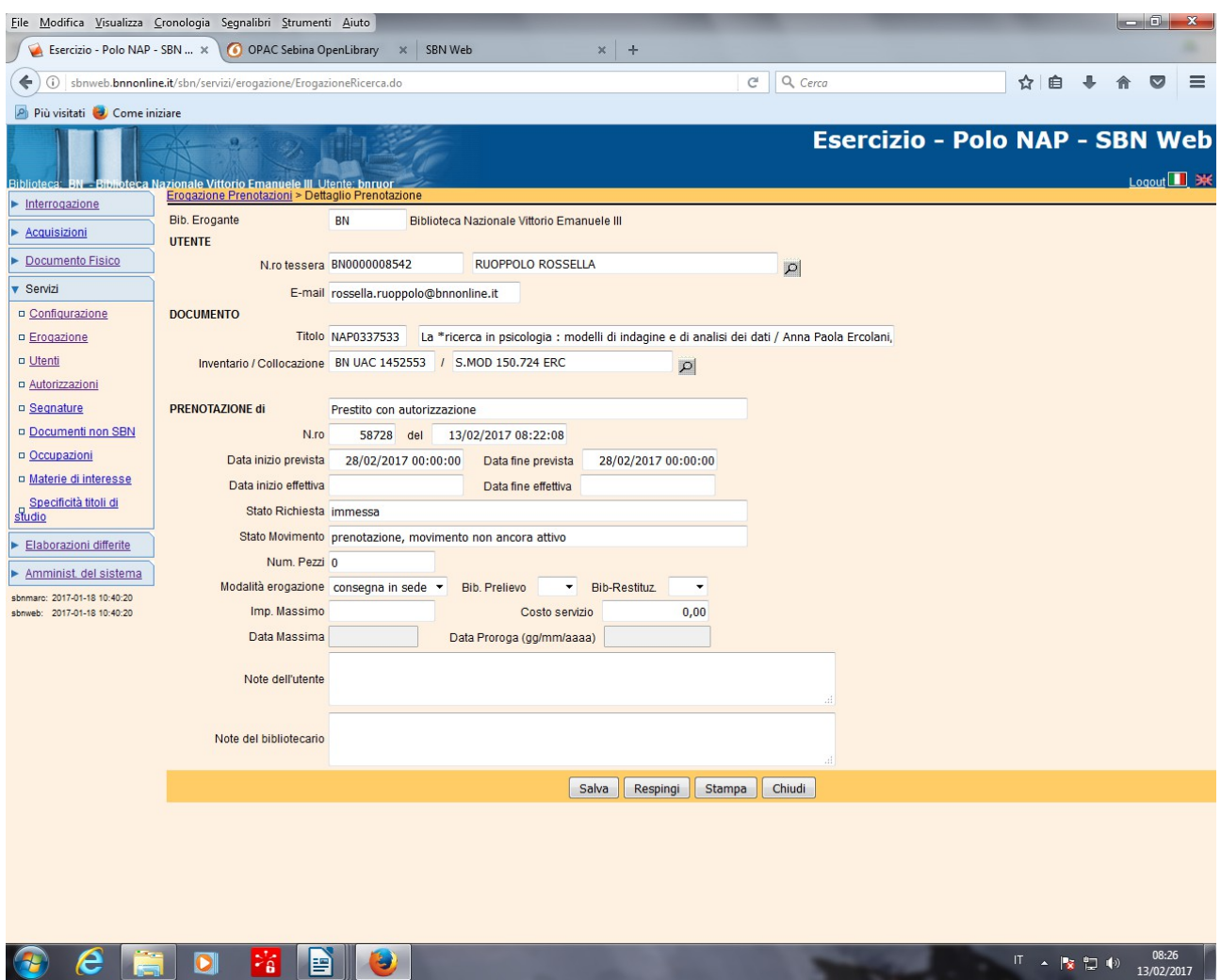

**N.B.:** La prenotazione figura allo stato di immessa

**Respingi:** per respingere la prenotazione

**Chiudi** (per tornare alla maschera precedente, dove è possibile con il bottone Serv. In corso trasformare la prenotazione in una richiesta accettata)

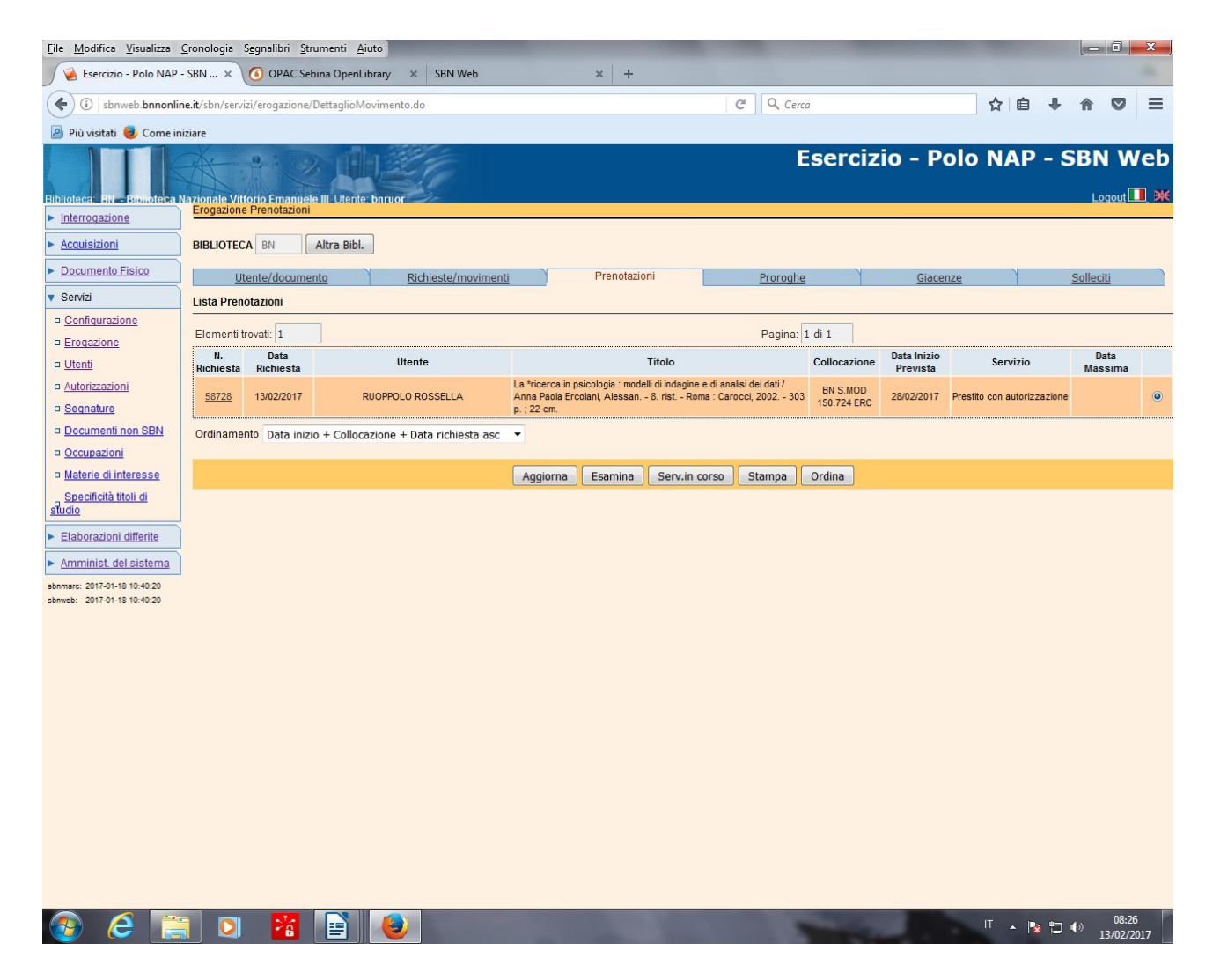

**Serv. In corso**

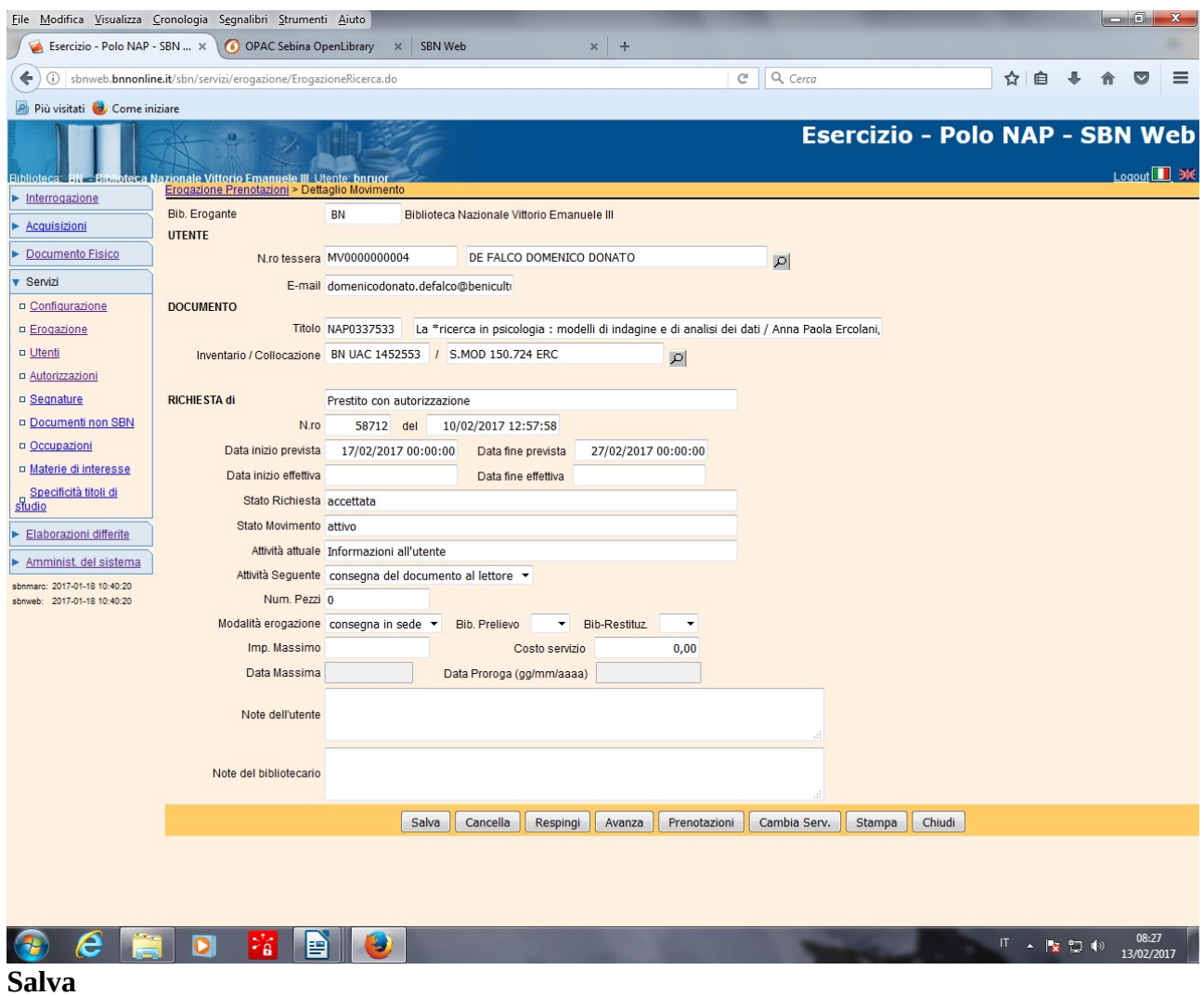

## **N.B.:** In alternativa: **Esamina- Avanza - Salva**

2° caso: Trasformazione di una prenotazione di un utente in richiesta accettata all'atto della chiusura del movimento di prestito per un altro utente che ha restituito il documento

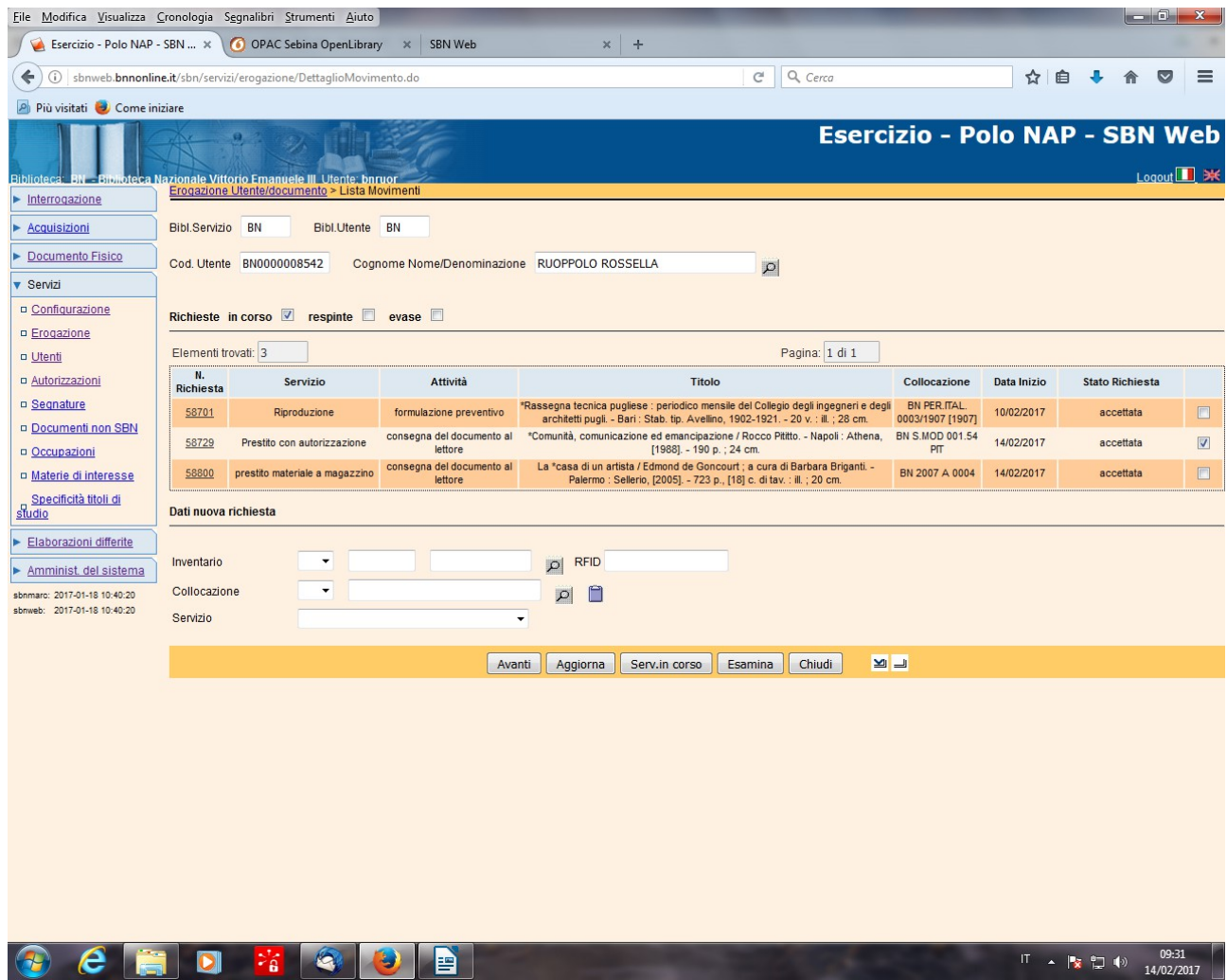

**Esamina** (previa selezione del movimento da chiudere)

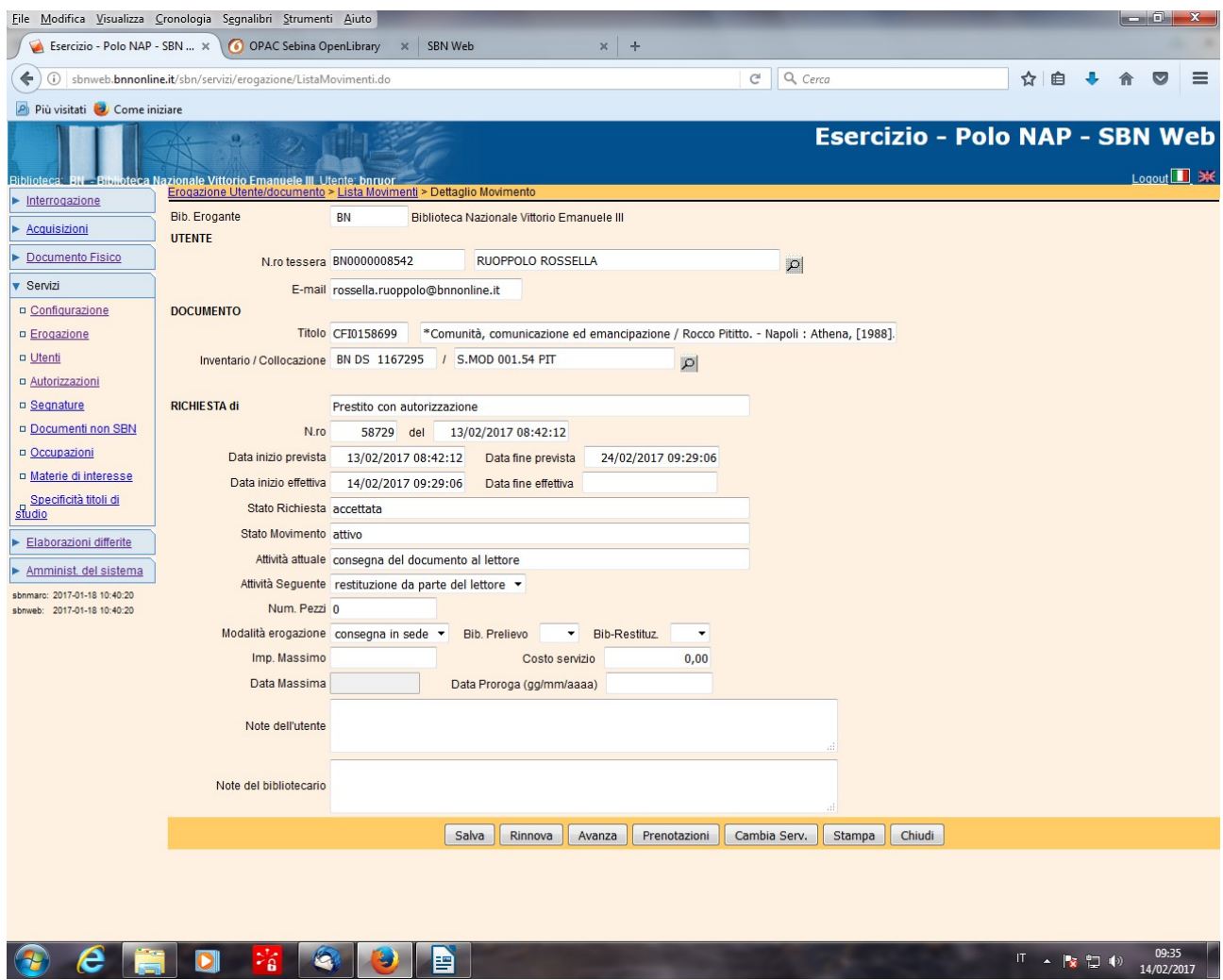

**Avanza**

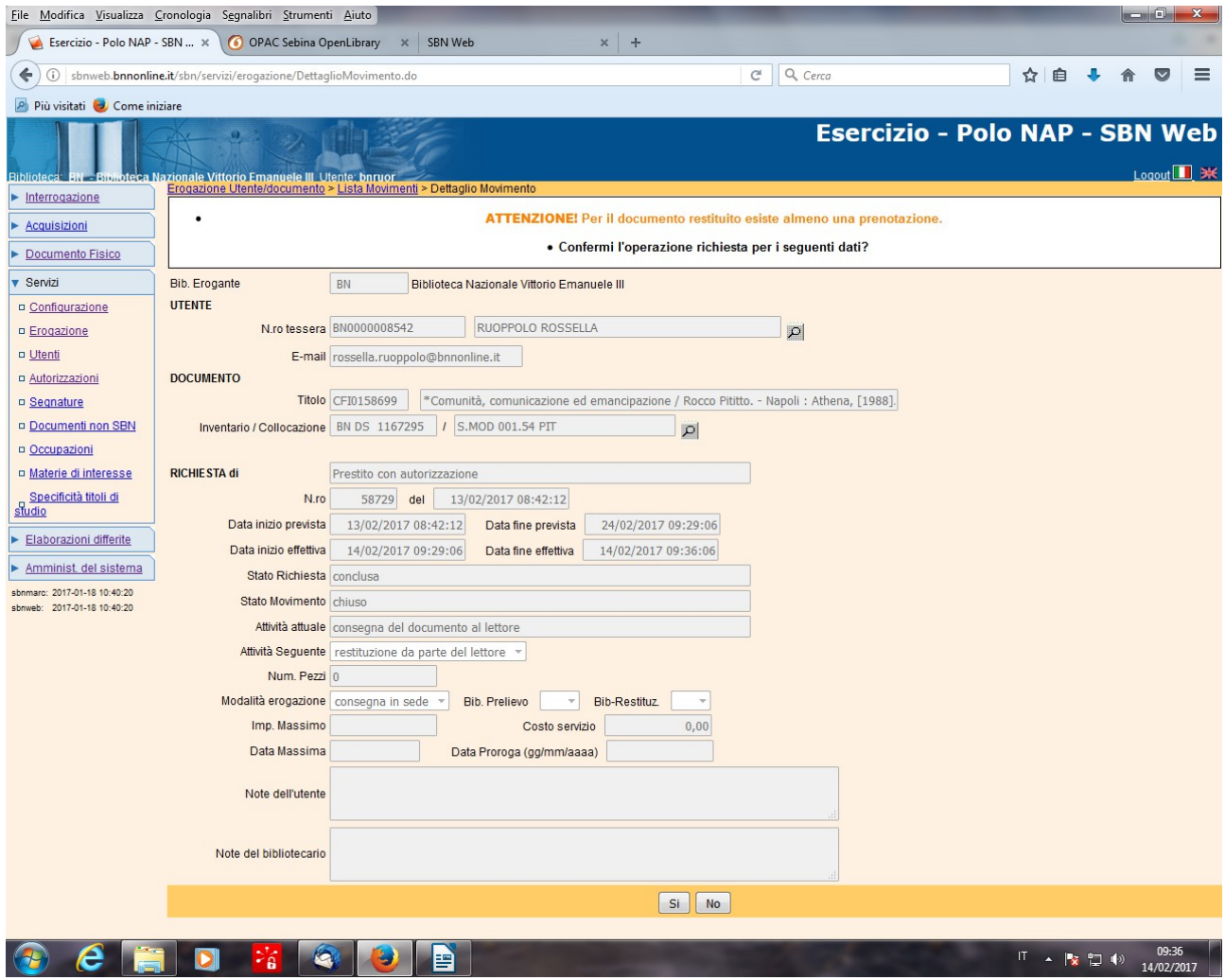

**Si**

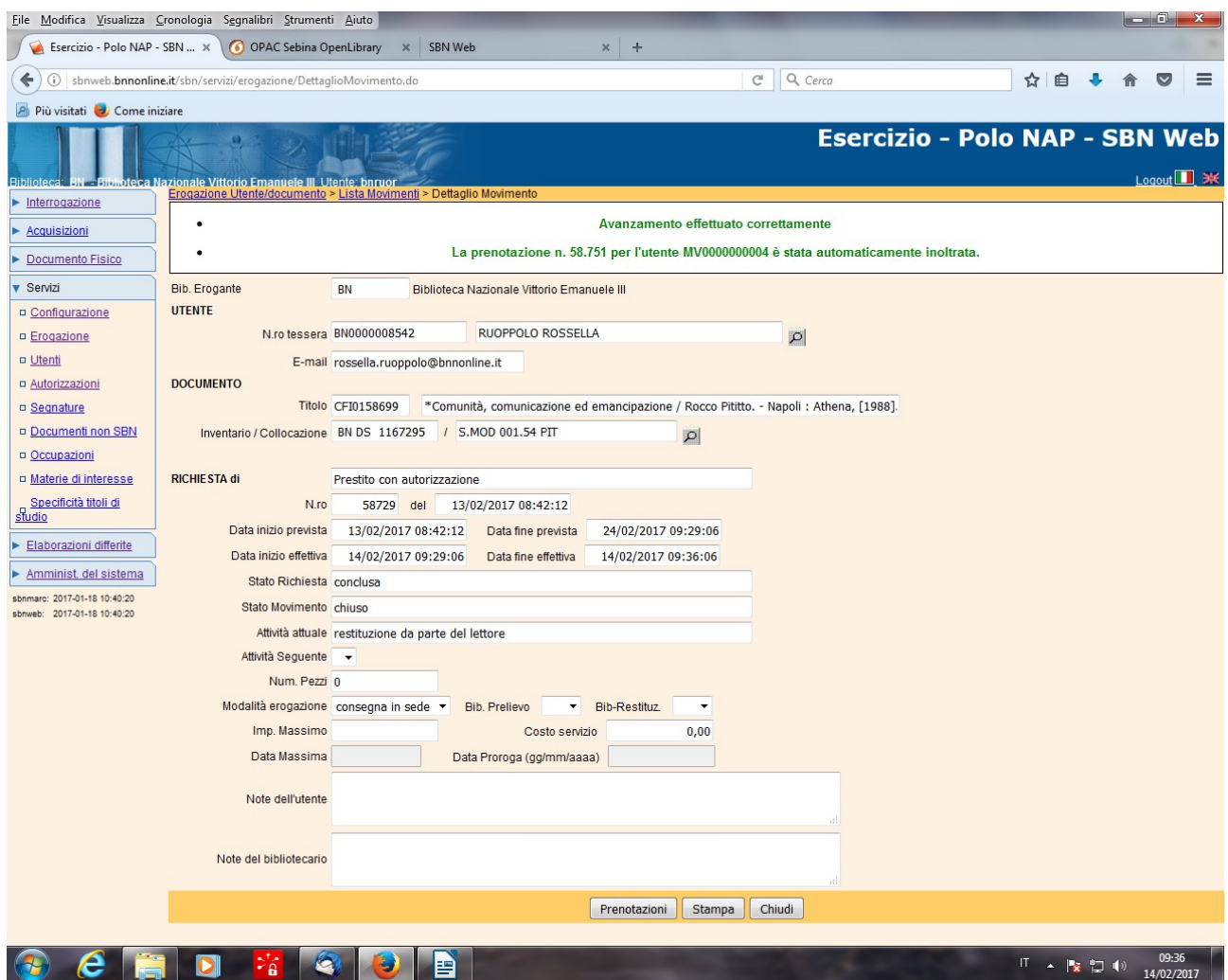

**N.B.:** All'atto della chiusura del movimento di prestito, il bibliotecario visualizza un messaggio che lo informa della presenza di una prenotazione relativa al documento restituito. Nel messaggio è riportato il codice d'iscrizione al prestito dell'utente che ha inserito la prenotazione

**N.B.:** L'utente, a sua volta, viene informato via mail che il documento è tornato disponibile e, nell'esame delle sue richieste in corso, vede la sua prenotazione trasformata in una richiesta allo stato di accettata:

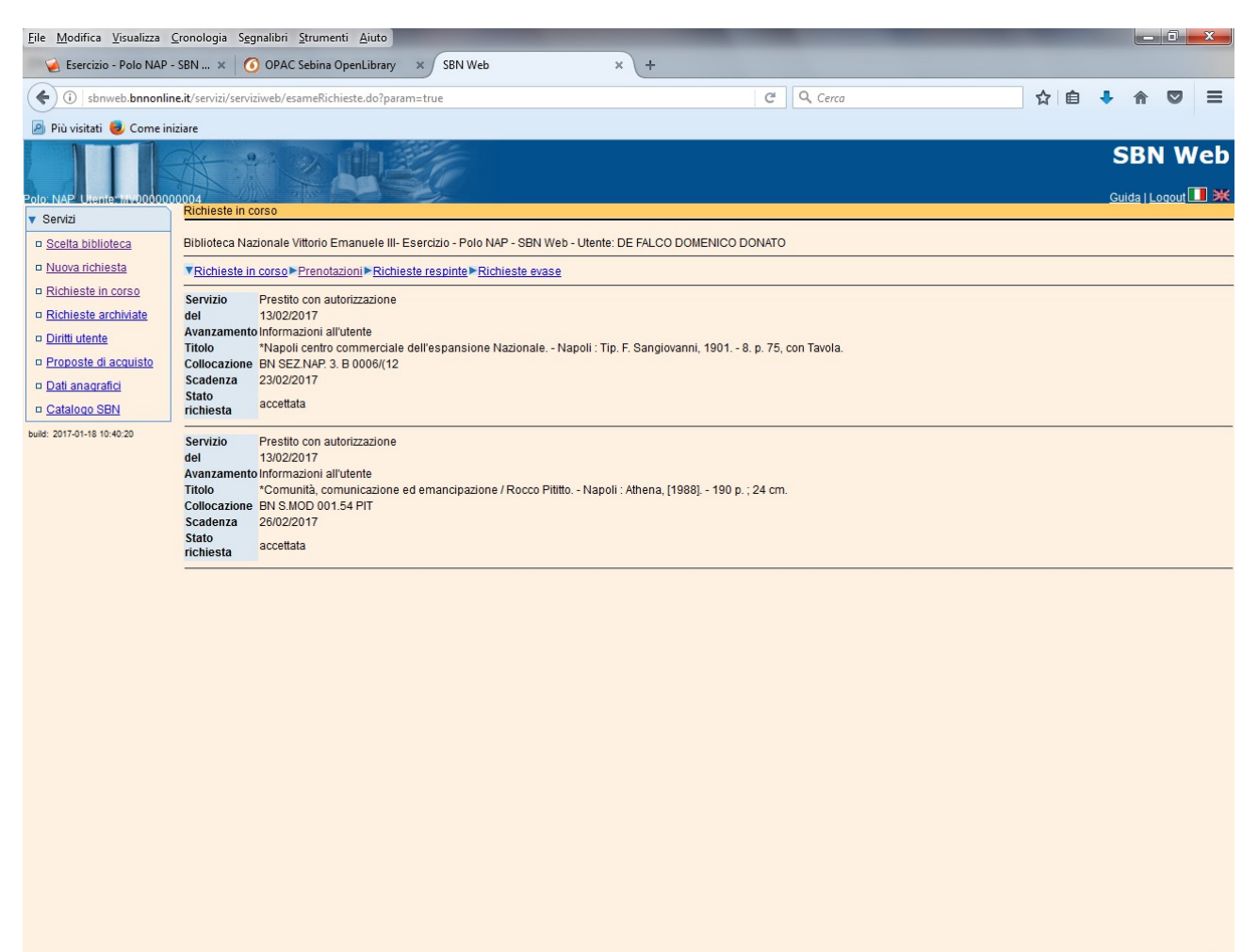

**OCHD X QDD** 

 $\overline{11}$   $\overline{1}$   $\overline{1}$   $\overline$ 

**N.B.:** Il bibliotecario, seguendo il percorso: **Erogazione – Utente/documento – Codice utente – Avanti,** può visualizzare le richieste in stato di accettata dell'utente, tra cui anche quella relativa al documento su cui aveva effettuato la prenotazione:

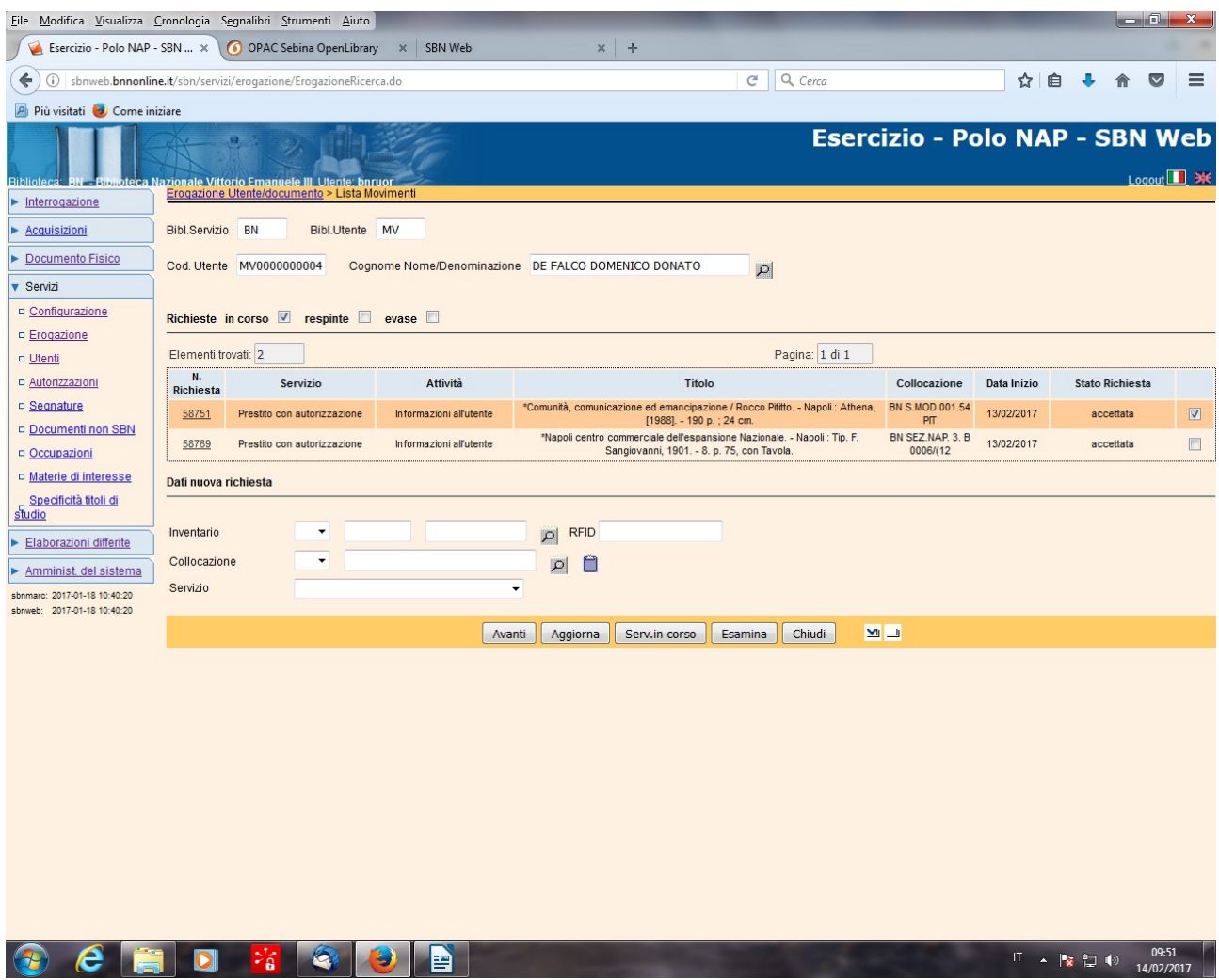

 **N.B.:** Naturalmente l'ufficio competente, può decidere se dare corso a questa richiesta (vedi Erogazione prestito locale e diretto), conservando il documento in deposito, senza procedere alla sua ricollocazione, o se entrare nel dettaglio della richiesta e respingerla.